**[向健民](https://zhiliao.h3c.com/User/other/0)** 2006-11-13 发表

## Aolynk BR系列路由器软件升级方法

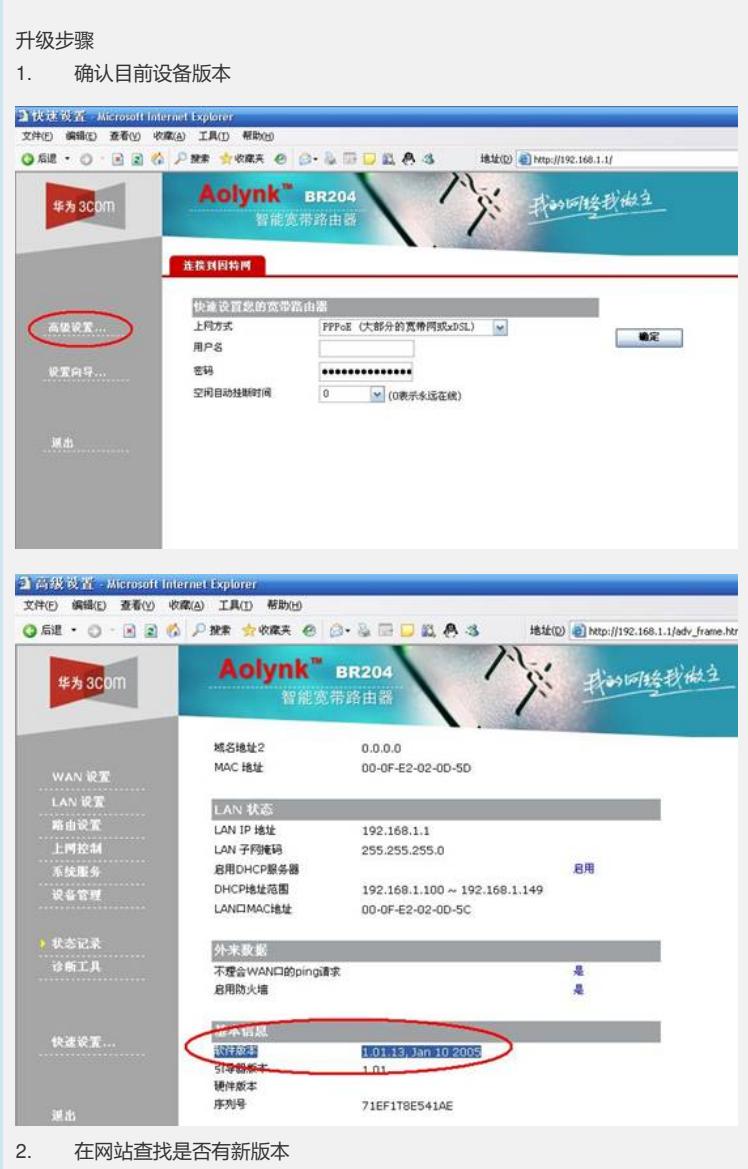

进入H3C网站,进入SOHO专区,选择,下载中心—〉软件下载。查找设备最新软件 版本。

也可以拨打400-810-0504咨询工程师确认是否有新版本。

3. 下载新版本

保存在本地后,解压缩为 brxxxx.bin文件,注意下载和解压缩过程中不能更改文件名 ,只能改路径。

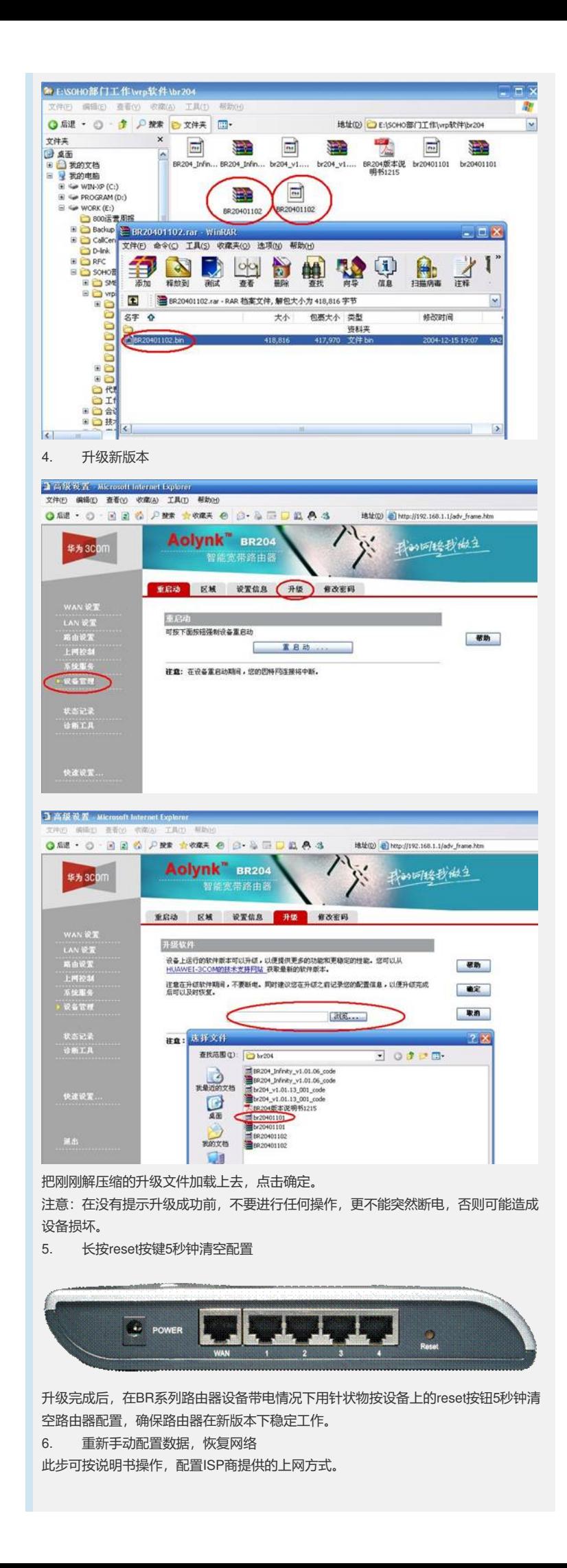

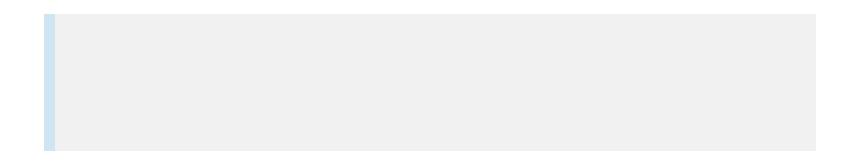